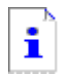

## Impossible d'afficher la page

La page que vous recherchez est actuellement indisponible. Le site Web rencontre peut-être des difficultés techniques ou il vous faut peut-être modifier les paramètres de votre navigateur.

Essayez de la manière suivante :

- Cliquez sur le bouton  $\mathbb{F}$  Actualiser ou réessayez ultérieurement.
- Si vous avez tapé l'adresse de cette page dans la barre d'adresses, vérifiez qu'elle est correcte.
- Pour vérifier vos paramètres de connexion, cliquez sur le menu **Outils**, puis sur **Options Internet**. Dans l'onglet **Connexions**, cliquez sur **Paramètres LAN**. Les paramètres doivent correspondre à ceux fournis par votre administrateur local (LAN) ou par votre fournisseur de services Internet.
- Si votre administrateur réseau a autorisé cette opération, Microsoft Windows peut examiner votre réseau et détecter automatiquement les paramètres de connexion réseau. Si vous souhaitez que Windows essaie de les trouver, cliquez sur **Q** Détecter les paramètres réseau
- Certains sites nécessitent une sécurité de connexion 128 bits. Cliquez sur le menu **?**, puis sur **À propos de Internet Explorer** pour déterminer quelle puissance de chiffrement vous avez installée.
- · Si vous essayez d'atteindre un site sécurisé, vérifiez que vos paramètres de sécurité peuvent le prendre en charge. Cliquez sur le menu **Outils** puis sur **Options Internet**. Dans l'onglet Avancées, passez à la section Sécurité, puis vérifiez les paramètres de SSL 2.0, SSL 3.0, TLS 1.0 et PCT 1.0.
- Cliquez sur le bouton  $\leftarrow$  Précédente pour essayer un autre lien.

Impossible de trouver l'erreur DNS ou le serveur dans Internet Explorer